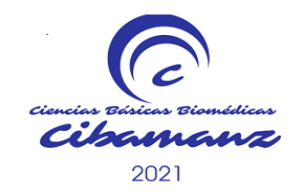

Segundo Congreso Virtual de **Ciencias Básicas Biomédicas en Granma.** Manzanillo.

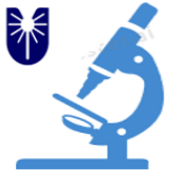

# **NEUROPARK. UNA APLICACIÓN INTERACTIVA PARA EL APRENDIZAJE DE LA ENFERMEDAD DE PARKINSON**

**NeuroPark**: An interactive application for learning the Parkinson disease.

Autores: Dr. Yunnier Suárez Benitez<sup>\*1</sup>, Lic. Maythe Peláez Llorente<sup>2</sup>, Dra. Yanaisa Noraida Fernández Corrales<sup>3</sup>.

1 Residente de Primer Año de Medicina General Integral. Policlínico Docente Universitario "René Vallejo Ortiz", Bayamo, Granma. ([https://orcid.org/0000-0003-](https://orcid.org/0000-0003-2370-3422) [2370-3422\)](https://orcid.org/0000-0003-2370-3422). Correo: [yunniersb@infomed.sld.cu](mailto:yunniersb@infomed.sld.cu)

2 Especialista en Fisiología Normal y Patológica. Universidad de Ciencias Médicas de Granma. Facultad de Ciencias Médicas de Bayamo "Efraín Benítez Popa", Bayamo, Granma, Cuba. [\(https://orcid.org/0000-0003-3087-7332\)](https://orcid.org/0000-0003-2370-3422). Correo: yoelmario.grm@infomed.sld.cu

3 Especialista en Medicina General Integral y Farmacología. Universidad de Ciencias Médicas de Granma. Facultad de Ciencias Médicas de Bayamo "Efraín Benítez Popa", Bayamo, Granma, Cuba. [\(https://orcid.org/0000-0003-1807-2574\)](https://orcid.org/0000-0003-2370-3422). Correo: yanaisa39@infomed.sld.cu

**\***Autor para la correspondencia: [yunniersb@infomed.sld.cu](mailto:yunniersb@infomed.sld.cu)

## **Resumen:**

Introducción: La enfermedad de Parkinson (EP) es un desorden neurodegenerativo motor que afecta a más del 1% de la población por encima de los 65 años. 1-3

Objetivo: Confeccionar una aplicación interactiva para incrementar los conocimientos sobre la EP en los estudiantes de 3er año de medicina.

Materiales y Métodos: La aplicación se confeccionó desde enero a mayo del 2018 en la Facultad de Ciencias Médicas de Bayamo (FCMB). Desarrollada con el empleo de las herramientas Android Studio y GIMP con licencia GPL. Para determinar su efectividad se realizaron encuestas a profesores y estudiantes de la FCMB. El universo constituye todos los estudiantes del 3er año de la carrera de medicina (279 alumnos) y la muestra por los estudiantes seleccionados que realizaron las dos primeras rotaciones por la sala de Medicina Interna (60 estudiantes). El grupo control, estuvo formado por la primera rotación, mientras que el experimental correspondió a la segunda rotación, ambos seleccionados por muestreo aleatorio simple, en un período desde enero a mayo de 2018, en el Hospital Docente Universitario "Carlos Manuel de Céspedes".

Resultados: Resultó que las mejores calificaciones comprendidas entre 4 y 5 puntos, correspondieron al grupo experimental con 30 estudiantes para el 100 %, mientras que para el control se encontraron 9 estudiantes, para un 30 %.

Conclusiones: Se confeccionó la aplicación NeuroPark para el aprendizaje sobre la enfermedad de Parkinson como alternativa para incrementar el nivel de conocimientos y la motivación en los estudiantes evaluados.

**Palabras Clave:** enfermedad de Parkinson, conocimiento, aplicación interactiva.

## **Abstract:**

Introduction: Parkinson disease is a neurodegenerative motor disorder to affects 1% of people elder than 65 years.<sup>1-3</sup>

Objective: To develop an interactive application to increase the knowledge about the Parkinson disease in the 3th year medical students of the Medical Sciences Branch of Bayamo.

Materials and Methods: The application was developed from January to May 2018 in the Medical Sciences Branch of Bayamo. It was designed with the use of Android Studio and GIMP tools with GPL license. To determine its effectiveness, surveys were conducted to students and teachers of the center. The universe constitutes all the students of the 3th year of the medicine career (279 students) and the sample by the selected students who made the first two rotations through the Internal Medicine room (60 students). The control group was formed by the first rotation, while the experimental group corresponded to the second rotation, both selected by simple

random sampling, in a period from January to May 2018, at the University Teaching Hospital "Carlos Manuel de Céspedes".

Results: It turned out that the best grades between 4 and 5 points corresponded to the experimental group with 30 students for 100%, while for the control 9 students were found, for 75%.

Conclusions: The effectiveness of the NeuroPark application for learning about the diagnosis and treatment of Parkinson was elaborated as an alternative to increase the level of knowledge and motivation in the students evaluated.

**Keywords:** Parkinson disease, knowledge, interactive application.

# **INTRODUCCIÓN**

La enfermedad de Parkinson (EP) es un problema de salud pública a nivel mundial. Su incidencia anual es de 19 nuevos casos por cada 100,000 habitantes, con una prevalencia de hasta 328 por cada 100,000. Fue descrita por primera vez en 1817 por el médico inglés James Parkinson. La mayoría de los reportes en Cuba describen que la EP afecta al 1% de las personas mayores de 60 años y al 2% de los mayores de 70 años. La población cubana presenta una tendencia al envejecimiento por lo que se puede predecir que la prevalencia de la EP irá en aumento en la próxima década. De mantenerse esta tendencia el número de pacientes con EP se puede incrementar hasta 29 000 en dos décadas. 1-6

Como parte del Plan de Estudio del 3er año de la carrera de Medicina se incluye el aprendizaje de esta enfermedad durante la rotación de los estudiantes por la sala de Medicina Interna. En los diferentes análisis realizados al nivel de colectivos de año ha sido centro de discusión potenciar un mayor aprendizaje sobre esta temática.

El desarrollo científico-técnico actual ha venido aparejado a un vertiginoso incremento en la producción de conocimientos, cuya transmisión adquiere cada vez mayor importancia en el mundo actual, constituyendo de esta forma las Tecnologías de la Información y las Comunicaciones (TIC's) uno de los recursos más importantes de la sociedad.7

En esta nueva era digital se puede apreciar cómo la convivencia de diferentes tecnologías no solo determina avances técnicos, sino que estas evolucionan hacia nuevas formas y modos, lo que conlleva una configuración de los medios, un cambio de mentalidad, y un giro en los procesos y formas de actuación.<sup>8, 9</sup>

Como ha expresado en varias ocasiones nuestro presidente Miguel Díaz-Canel Bermúdez sobre la necesidad de potenciar la cultura de la informatización y cumpliendo el lineamiento No. 131 del 6to Congreso del Partido. Se impone entonces desarrollar la producción de software dentro de las ramas de las ciencias médicas.

Lo expresado anteriormente condujo a definir el siguiente **problema científico:** ¿Cómo potenciar en la rotación de Medicina Interna un mayor conocimiento sobre la enfermedad de Parkinson en los estudiantes de 3er año de la carrera de medicina de la Facultad de Ciencias Médicas de Bayamo?

## **OBJETIVO**

Confeccionar una aplicación interactiva para incrementar los conocimientos sobre la enfermedad de Parkinson en los estudiantes de 3er año de medicina de la Facultad de Ciencias Médicas de Bayamo.

# **MATERIALES Y MÉTODOS**

Tipo de Investigación: Innovación Tecnológica.

Se realizó un estudio experimental en la Facultad de Ciencias Médicas de Bayamo "Dr Efraín Benítez Popa" en el curso 2017-2018.

El universo estuvo formado por todos los estudiantes del 3er año de la carrera de Medicina de la Facultad de Ciencias Médicas de Bayamo, cuyo total fue 279 alumnos y la muestra por los estudiantes seleccionados que realizaron las dos primeras rotaciones por la sala de Medicina Interna (60 estudiantes). El grupo control, estuvo formado por la primera rotación, mientras que el experimental correspondió a la segunda rotación, ambos seleccionados por muestreo aleatorio simple, en un período de enero a mayo de 2018 en el Hospital Docente Universitario "Carlos Manuel de Céspedes".

La aplicación se desarrolló con el empleo de la herramienta Android Studio Versión 2.1.1 de licencia Apache 2.0 con los lenguajes de programación: Java y XML. El tratamiento de las imágenes se realizó a través de GIMP (GNU Image Manipulation Program) de licencia GPL (General Public License).

Para su confección se realizó una revisión bibliográfica actualizada sobre la enfermedad de Parkinson. Para lo cual se utilizó diferentes revistas, libros, boletines de procedencia nacional y extranjera disponibles en Internet; así como de la bibliografía y documentos docentes metodológicos en formato impreso.

Se tuvieron en cuenta aspectos tales como efectos visuales y uso de colores. El procesador de texto OpenWrite se empleó para la elaboración de los textos y corrección de la ortografía, sobre la base de los elementos necesarios para lograr el aprendizaje de los aspectos teóricos básicos referente a esta enfermedad.

## **Validación del producto:**

El método de Criterio de Expertos fue el que se utilizó para validar la propuesta de solución al problema planteado. Este grupo de expertos quedo constituido por 12 reconocidos profesionales, de los cuales, 3 son especialistas en Neurología, 3 en Medicina Interna, 5 Ingenieros Informáticos y 1 es Doctor en Ciencias Especialista en Farmacología. Todos con reconocido prestigio en su labor profesional con un promedio de más 10 años en la labor que desempeñan.

Para determinar su efectividad se realizaron encuestas a profesores y estudiantes de la Facultad de Ciencias Médicas de Bayamo en el curso 2017-2018.

Los cálculos estadísticos fueron analizados en el programa EPIDAT (Epidemiológico de Datos Tabulados/ OMS Distribución libre) Versión 4.1 los mismos fueron expresados en porciento y se confeccionaron tablas donde se vaciaron los datos para el mejor análisis y comprensión de los resultados.

El medio elaborado constituye una fuente bibliográfica actualizada en formato digital referido a los aspectos básicos de la EP. El mismo se puede utilizar como plataforma durante la actividad docente o como material a los estudiantes.

# **RESULTADOS**

# **Descripción general de la aplicación:**

La aplicación puede ser ejecutada en el sistema operativo Android versión 4.0 u otra superior y se distribuye como software libre, bajo la licencia pública general de GNU.

# **Pantalla Principal de la aplicación**

NeuroPark cuenta con una pantalla principal con la cual podrás navegar a todos los módulos o pantallas de la aplicación (Fig. 1).

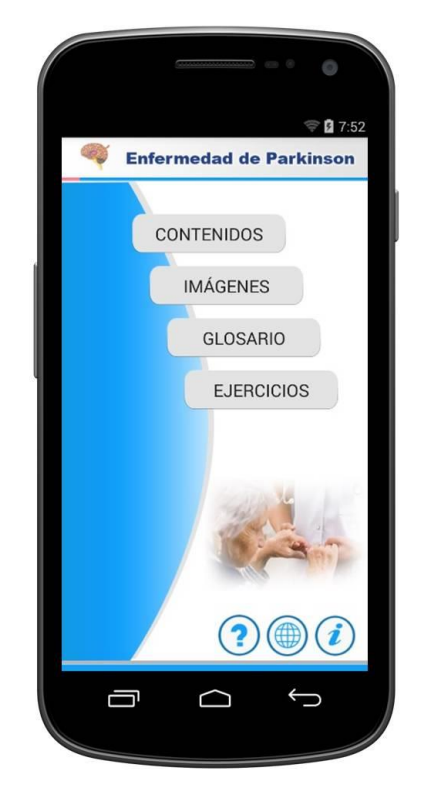

**Figura 1**. Aplicación NeuroPark: Pantalla Principal

En dicha pantalla aparece una barra superior que muestra el nombre de la enfermedad y el icono del software. Luego se presentan los módulos de Contenidos, Imágenes, Glosario y Ejercicios. En la parte inferior dispone de las opciones de Ayuda, Enlaces Web e Información.

# **Módulo de Contenidos**

En este módulo podrás acceder a la información relacionada con esta enfermedad. Para seleccionar el tópico que se desea investigar, escoja entre las temáticas que se ofrecen (Fig. 2 A). Dichos contenidos reflejan una información actualizada y concreta relacionada con esta patología. En la parte inferior dispone de las opciones bibliografías e inicio que navegan a las pantallas de Referencias bibliográficas y Principal respectivamente.

Temáticas: *Definición, Epidemiología, Etiopatogenia, Fisiopatología, Diagnóstico, Tratamiento y Anatomía Patológica.*

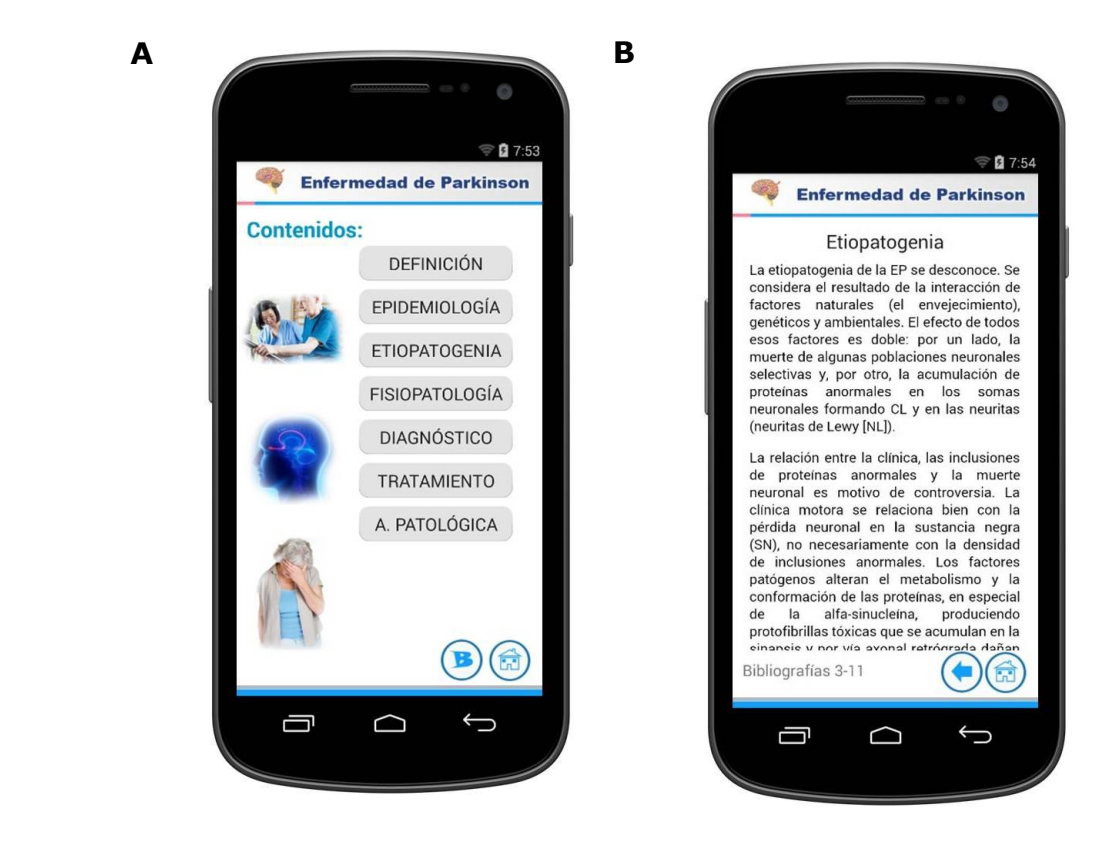

**Figura 2**. Aplicación NeuroPark: (A) Módulo de Contenidos y (B) Pantalla Textos

# **Pantalla Textos**

En esta pantalla perteneciente al módulo de contenidos se visualizara los textos de las temáticas seleccionadas anteriormente (Fig.2 B).

En la parte superior se muestra la temática seleccionada, los textos cuentan con una barra de desplazamiento. En la parte inferior izquierda muestra los números de referencias bibliográficas que se detallan en la pantalla bibliografías, en la parte inferior derecha contiene los botones atrás e inicio, que regresan a las temáticas o a la pantalla principal respectivamente.

# **Módulo Galería de Imágenes**

En este módulo se podrá proyectar un total de 10 imágenes que ilustran parte de la sintomatología motora y no motora de esta enfermedad. Las mismas son importantes que se recuerden, para una mejor comprensión del contenido. Al pulsar cada miniatura, las imágenes se amplían en el visor de imagen y se muestra un texto descriptivo con las manifestaciones clínicas de la enfermedad.

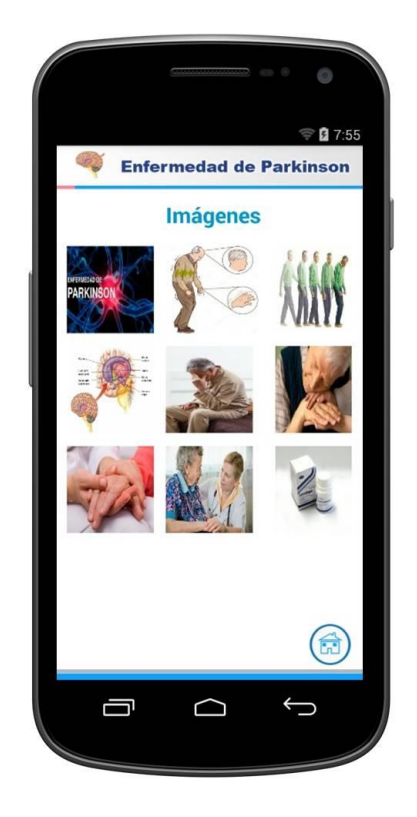

**Figura 4**. Aplicación NeuroPark: Módulo Imágenes

## **Módulo Glosario**

En este apartado podrás acceder a los conceptos y términos de difícil compresión referentes a los trastornos neurodegenerativos (Fig. 5), en el mismo se encuentra los números de las referencias utilizadas.

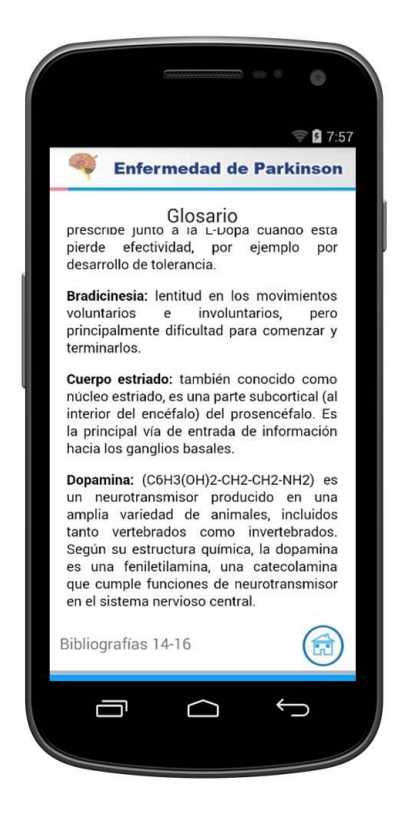

**Figura 5**. Aplicación NeuroPark: Módulo Glosario

## **Módulo Ejercicios**

Esta sección permite comprobar los conocimientos a partir de un conjunto de 10 ejercicios interactivos. Los mismos son de selección múltiple y permiten acumular 5 puntos por cada respuesta correcta. Aparecerá un cuadro de selección para las diferentes respuestas, por lo cual se seleccionara cada uno de ellos para escoger las respuestas correctas (Fig. 6).

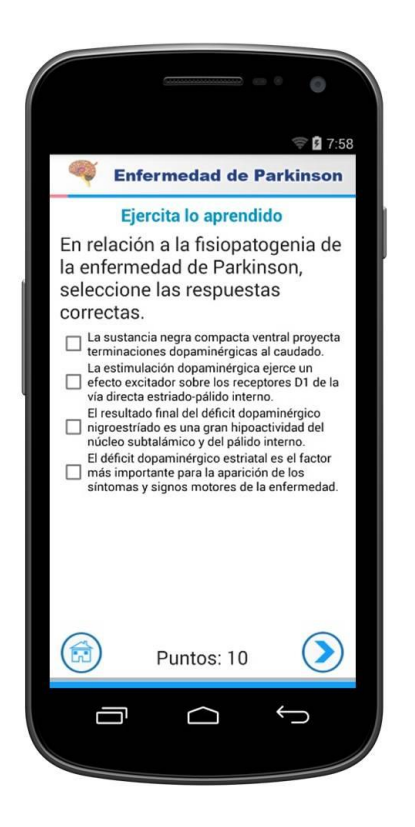

**Figura 6**. Aplicación NeuroPark: Módulo Ejercicios

Después de escoger las posibles respuestas correctas se presiona en el botón siguiente para recibir una puntuación y pasar al próximo ejercicio a evaluar. Si se selecciona lo correcto se sumarán 5 puntos por cada respuesta alcanzada; si no, se le restarán 5 puntos por cada respuesta incorrecta. Cuando se hayan completado todos los ejercicios, se muestra un cuadro de diálogo que indicará los puntos obtenidos.

**Aleatorio**: No presenta un orden sucesivo los ejercicios y las respuestas.

## **Pantalla Enlaces Web**

Esta pantalla realiza hipervínculos a sitios web de interés para los estudiantes. La misma cuenta con una dirección de correo para que los usuarios envíen sus criterios y sugerencias sobre la Apk (Fig. 7).

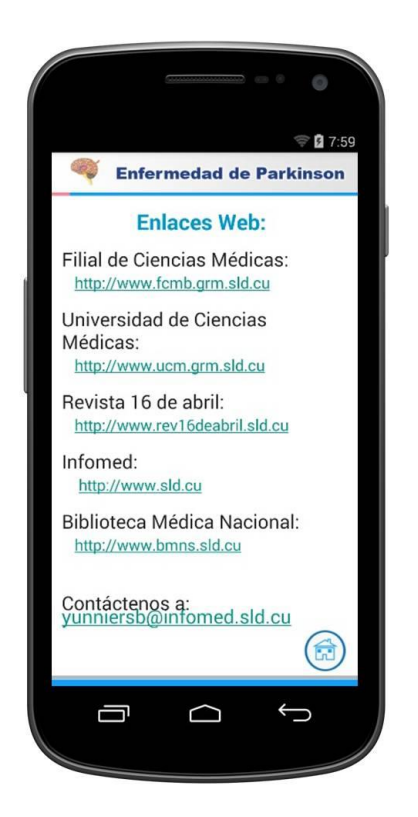

**Figura 7**. Aplicación NeuroPark: Pantalla Enlaces Web.

**Anexo1:** Muestra los principales resultados obtenidos antes y después de aplicar el producto informático en los estudiantes encuestados.

# **DISCUSIÓN**

El desarrollo vertiginoso de la ciencia y la tecnología en los últimos tiempos, así como los cambios de paradigmas en las comunicaciones han significado un reto para los procesos de enseñanza-aprendizaje. Esto ha provocado la necesidad de una nueva universidad tecnológicamente inteligente. <sup>10</sup>

Las mejores calificaciones (tabla 1) comprendidas entre 4 y 5 puntos correspondió al grupo experimental, para un 100 %, mientras que para el control fue de un 30%.

Según lo mostrado en la tabla 2 el grado de motivación estudiantil predominante en el grupo experimental correspondió a Muy Motivado, 80 %, y en el control, Poco Motivado, 70%.

Diversos autores refieren que el software educativo facilita a los estudiantes la adquisición de los conocimientos de una forma más efectiva y el análisis de la información de manera interactiva. También propician el interés, la motivación, la interacción, la continua actividad intelectual, el desarrollo de la iniciativa y aumentan el qusto por aprender.  $11-13$ 

El nivel de aceptación más frecuente de los estudiantes en el grupo experimental fue Excelente (tabla 3) correspondiendo a 28 estudiantes para un 93%.

Múltiples son las aplicaciones a nivel mundial para desarrollar una docencia responsable y con calidad utilizando las bondades de estas tecnologías. La creación de multimedia, cursos disponibles en la red, bases de datos y materiales de referencias han sido elaborados para mantener una educación continuada en el personal de salud. $14-15$ 

La aplicación NeuroPark, además de brindar de forma asequible los elementos básicos sobre la enfermedad de Parkinson, influyó en el incremento de la motivación en los estudiantes de 3er año de Medicina por el aprendizaje de los mismos.

## **CONCLUSIONES**

Se confeccionó la aplicación interactiva NeuroPark como alternativa para incrementar los conocimientos sobre la enfermedad de Parkinson en los estudiantes de 3er año de medicina de la Facultad de Ciencias Médicas de Bayamo.

## **BIBLIOGRAFÍAS**

- 1. Roca Goderich R. Temas de Medicina Interna. 4 ed. La Habana. Cuba: Editorial Ciencias Médicas, 2002 p. 435-452.
- 2. Jaime Pérez J y Carlos-Gómez Almaguer D. Neurología. Trastornos del movimiento. 3 ed. 2017, Cap25-26 p. 118-128.
- 3. Zarranz J.J. Neurología. 5.ed. España: ELSEVIER. 2016, p. 375-392
- 4. Tolosa Sarró E. Enfermedad de Parkinson y otros trastornos del movimiento. En: Farreras- Rosman. Medicina Interna. 17.ed. España: ELSEVIER, 2012 V.II p1362-1368.
- 5. Vicente Peña E. Diagnóstico y tratamiento en Medicina Interna. La Habana. Cuba: Editorial Ciencias Médicas; 2012 p. 654-659
- 6. Hall J E. Guyton y Hall. Tratado de Fisiología Médica. 12.ed. España: ELSEVIER; 2011 p.681-695
- 7. Linares LP, Linares LB, Morales R, Alfonso Y. Las tecnologías de la información y las comunicaciones en el proceso enseñanza-aprendizaje, un reto actual. Revista Universidad Médica Pinareña [Internet]. 2016 [citado 2019 Ene 16]; 12(2): 149-162. Disponible en: http://galeno.pri.sld.cu/index.php/galeno/ article/view/365/html
- 8. Marrero MD, Santana AT, Águila Y, Pérez A. Las imágenes digitales como medios de enseñanza en la docencia de las ciencias médicas. EDUMECENTRO [Internet]. 2016 Mar [citado 2018 Jul 22]; 8(1): 125-142. Disponible en: http://scielo.sld.cu/scielo.php?script=sci\_arttext&pid=S2077- 28742016000100010&lng=es
- 9. León D. Software educativo: Morfofisiología del ojo humano. Rev Ciencias Médicas [Internet]. 2014 [citado 2017 May 27]; 18(5): 878-892. Disponible en: http://scielo.sld.cu/pdf/rpr/v18n5/rpr16514.pdf
- 10.Iglesias Zaldívar RM, Soca Guevara EB. Empleo de herramientas web en el proceso docente educativo para informatizar procesos inteligentes de aprendizaje 4.0. Revista Cubana de Informática Médica [Internet]. 2017 [citado 2017 Dic 18];9(2):135-43. Disponible en: http://revinformatica.sld.cu/index.php/rcim/ article/ view/251/html\_52.
- 11.Santana Puyuelo M, Díaz Castellanos BV. Multimedia para el aprendizaje de la asignatura arquitectura de computadoras. Revista Multit Des Local Sostenib [Internet]. 2014 [citado 14 Ene 2018]; 2(3):[aprox. 12 p.].Disponible en:http://revistas.uniss.edu.cu/index.php/margenes/article/view/63
- 12.Bosch Núñez AI, Mora Pacheco N, Expósito Hong J, Rodríguez Reyes O. ODONTOFIT: multimedia educativa sobre plantas medicinales y medicamentos herbarios de uso estomatológico. MEDISAN [Internet]. 2014 [citado 24 Ene

2018]; 18(9): [aprox. 7 p.]. Disponible en:http://scielo.sld.cu/scielo.php?script= sci\_arttext&pid= S1029-30192014000900020&lng=es

- 13.Bosch Núñez AI, Mora Pacheco N, Expósito Hong J, Rodríguez Reyes O. ODONTOFIT: multimedia educativa sobre plantas medicinales y medicamentos herbarios de uso estomatológico. MEDISAN [Internet]. 2014 [citado 24 Ene 2018]; 18(9): 1327-1333. Disponible en: http://scielo.sld.cu/ pdf/san/v18n9/san20189.pdf
- 14.Otero P, Hersh W, Luna D, González Bernaldo de Quirós F.A medical informatics distance-learning course for Latin America. Translation, implementation and evaluation. Methods Inf Med [Internet]. 2010 [citado 16 Dic 2017]; 49(3):[aprox. 2 p.]. Disponible en: http://www.schattauer.de/de/magazine/uebersicht/zeitschriften-az/methods/contents/preprint-online/issue/special/manuscript/12946.html
- 15.Peyman RH, Ahmadi M, Aziz R, Zahra S, Farahnaz S, Nader M . Clinical care improvement with use of health information technology focusing on evidence based medicine. Health Inform Res [Internet]. 2012 [citado 12 Dic 2017]; 18(3):[aprox. 2 p.]. Disponible en: http://www.ncbi.nlm.nih.gov/pmc/articles/ PMC3483473/

**Anexo1:** Tablas con los resultados obtenidos en las encuestas realizadas.

**Tabla 1**. Comportamiento del nivel de conocimientos de los alumnos según grupos estudiados. Bayamo 2018.

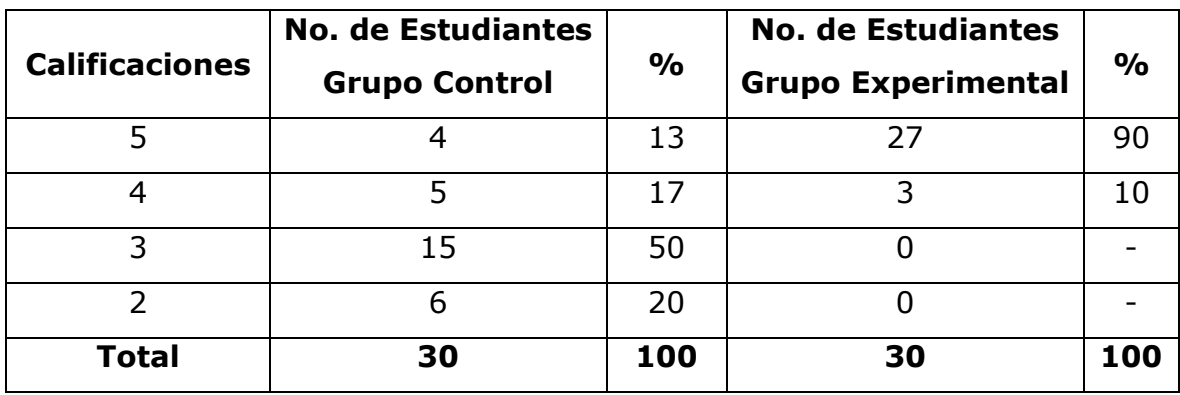

**Tabla 2.** Comportamiento del grado de motivación, por el aprendizaje de la EP, de los estudiantes encuestados según grupos estudiados. Bayamo 2018.

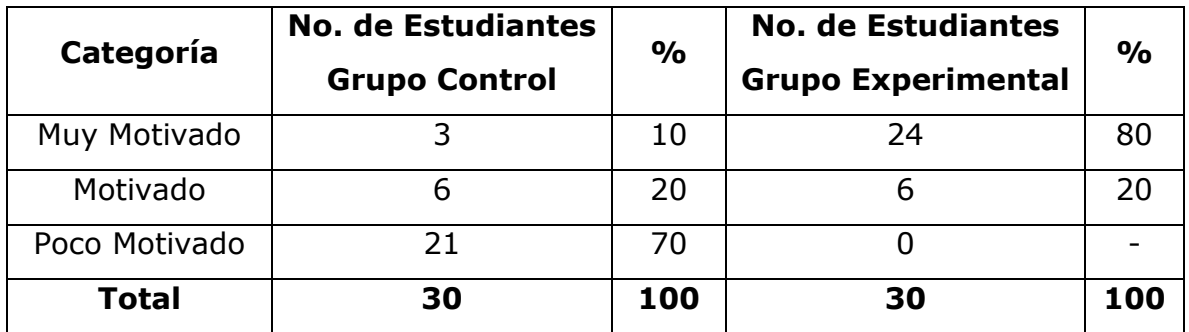

**Tabla 3.** Comportamiento del nivel de aceptación estudiantil. Bayamo 2018.

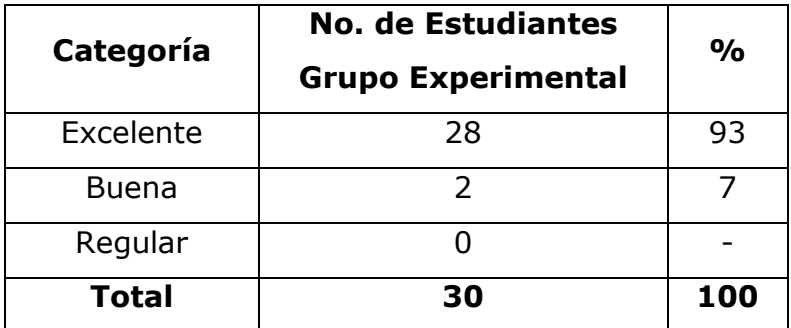

Fuente: Encuestas aplicadas